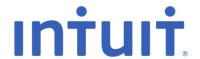

# Change Management Servicenuw

June 2014

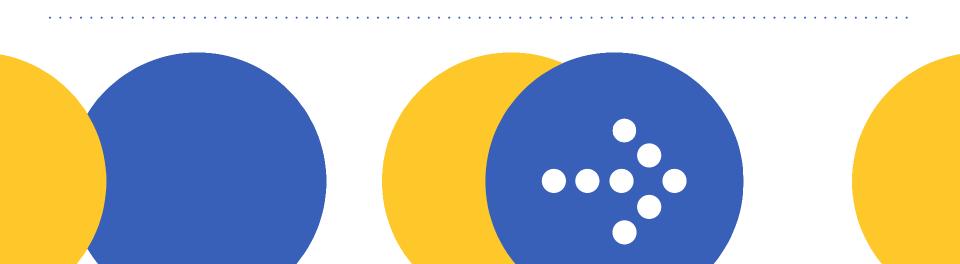

#### What are we doing?

In June 2014 Intuit will be migrating our IT Service Management disciplines to ServiceNow. ServiceNow is a SaaS provider that will help us utilize a set of best practices to improve the overall quality of our IT Services.

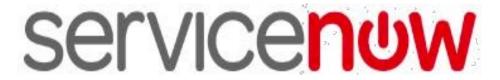

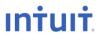

#### Why ServiceNow?

#### From – Remedy: ITSM on Premises

- Current implementation hosted in QDC Zone A, with failover to LVDC (Remedy does not support HA)
- ITSM Engineering team manages infrastructure and upgrades (very costly/time consuming)
- Mobile capabilities require implementation of a new BMC module
- Inconsistent performance, especially for users in IDC
- No social functionality for Resolver community
- Configuration is cumbersome, requires engineering resources
- Limited reporting capabilities (reliant on Business Objects)

## To – ServiceNow: ITSM on a SaaS Platform

- ITSM product, built for SaaS (latest technology): high availability, singleinstance, multi-tenant
- Upgrades managed by vendor, no down time
- OOB Mobility
- Consistent performance, globally
- OOB Social functionality
- Graphical workflow interface allows process owners to effectively manage their processes
- OOB Reporting and dashboards allow users to control what they see and how they see it (point and click report building, easy configuration, scheduling)

#### Best practices • Process optimization

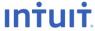

#### **Change Management Change Types**

- Standard A Change that is pre-approved by Change Management, evaluated as low-risk, relatively common and performed according to a procedure or work instructions. There are no approvals on Standard Changes. Most Changes will be Standard.
- **Normal** A Change that that must follow the complete change management process and will be reviewed by the Change Advisory Board (CAB).
- **Emergency** A Change that must be introduced as soon as possible in order to restore service, or protect a service from an unacceptable risk of failure or degradation. Changes can be submitted after the fix has been made. They will still have to go through the approval process and workflow.

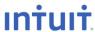

Standard Change vs Normal Change View

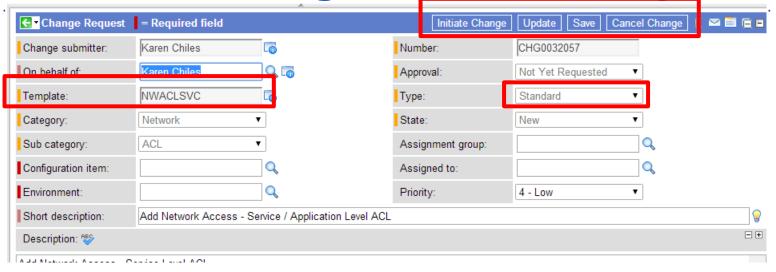

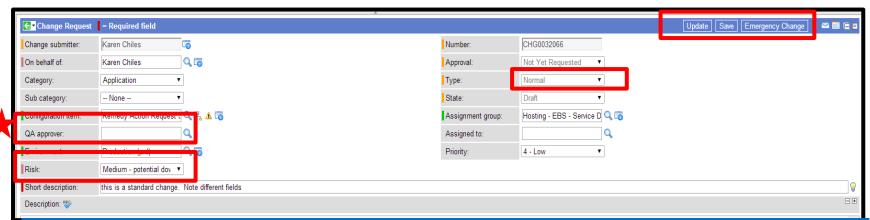

The views are different to better address the workflow of the change type QA Approver – submitter will provide the name. The QA Approver is the person that would be signing off on a successful QA before the change is introduced to production

#### **Approvals**

## Normal Changes will have at least 3 approvals:

 QA approval – The submitter will provide an individual to provide a QA approval.

• **CI Approver** – An approval group will be pulled from the related CI (Configuration item).

CAB Approval – The CAB will provide the final approval.

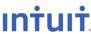

#### **CAB**

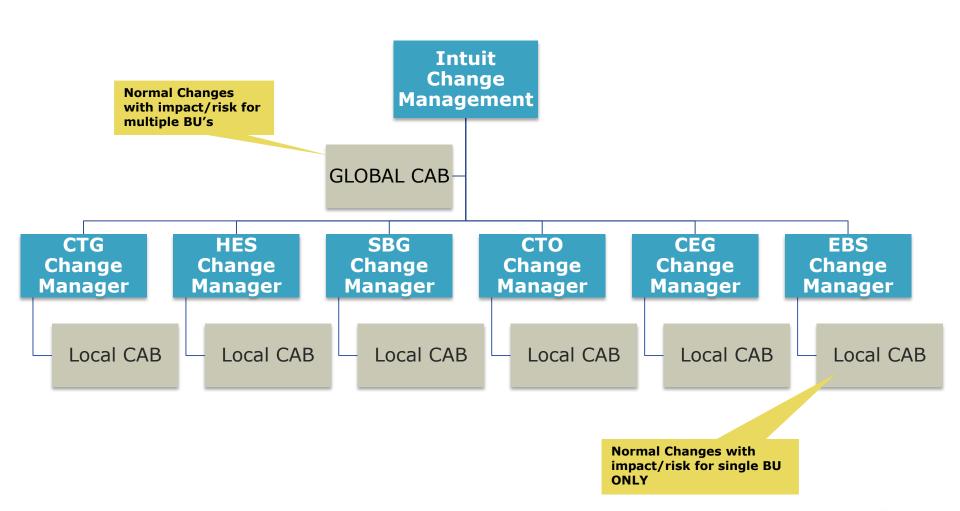

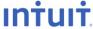

#### **Lead Time**

## All Normal Changes require 7 days lead time

If a Change does not meet the lead time, it will be Flagged as Expedited. Expedited Changes will follow the same workflow as all Normal Changes.

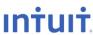

#### **CR** Assignment

**Assignments to Support Group** 

Once a Change Request has been submitted, it is assign to a designated Support Group. The Support Group is determined by the CI that has been related. Support Groups are based on IOC On-Call groups.

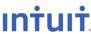

#### **Change Requirements**

- Related CIs All CRs will require that a CI be related to it.
   This can be an Application (Former Product Name), Server,
   Network Device, Storage Filer, Etc.
- Downtime The amount of downtime is no longer a separate field. Downtime will be determined by the Risk Level and the Change Details
- RTB/Project Name Project Name is no longer required for submitting a CR

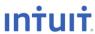

#### **Approvals**

## **Approver Notification**

Approvers will be notified of pending approvals via email. They will be able to approve within the tool or directly from the email or their smart phone.

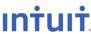

#### **Notifications**

**Notification Subscriptions** 

Standard notifications will be enabled in ServiceNow providing updates to the submitter as the CR moves through the process.

- Users can unsubscribe to specific notifications if they are not wanted.
- Users can also subscribe to certain types of Changes that they would like to be notified about.

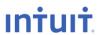

## **Create Change > Select Template**

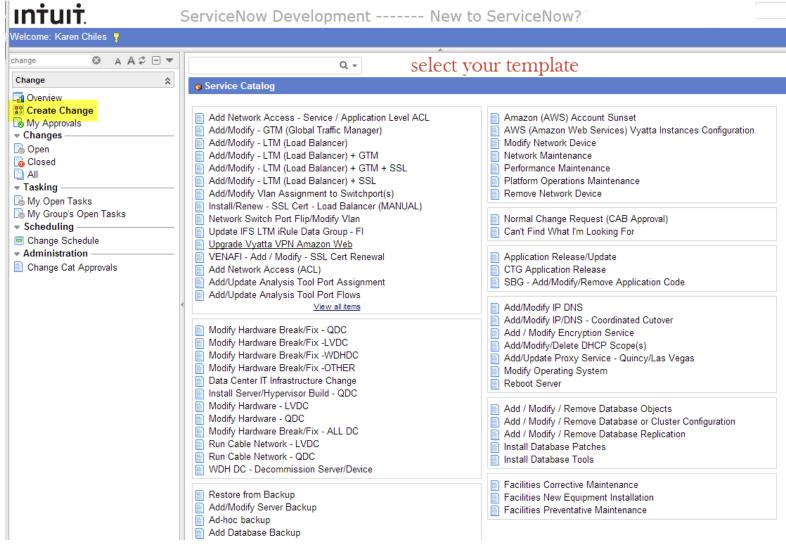

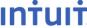

## **Templates Standard Changes**

#### **Normal Changes**

Standard Changes
Ad-hoc backup
Add / Modify Encryption Service
Add Database Backup
Add Network Access (ACL)
Add Network Access - Service / Application Level ACL
Add/Modify - GTM (Global Traffic Manager)
Add/Modify - LTM (Load Balancer)

Add/Modify - LTM (Load Balancer) + GTM

Add/Modify - LTM (Load Balancer) + GTM + SSL

Add/Modify - LTM (Load Balancer) + SSL

Add/Modify IP DNS

Add/Modify Server Backup

Add/Modify/Delete DHCP Scope(s)

Add/Modify/Remove Client Storage Access

Add/Update Analysis Tool Port Assignment

Add/Update Analysis Tool Port Flows

Add/Update Proxy Service - Quincy/Las Vegas

Amazon (AWS) Account Sunset

AWS (Amazon Web Services) Vyatta Instances Configuration

Install Server/Hypervisor Build - ODC

Install/Renew - SSL Cert - Load Balancer (MANUAL)

Modify Hardware Break/Fix - ALL DC

Modify Hardware Break/Fix - LVDC

Modify Hardware Break/Fix - Other

Modify Hardware Break/Fix - QDC

Modify Hardware Break/Fix - WDHDC

Remove Network Access - ACL

Restore from Backup

Run Cable Network - LVDC

Run Cable Network - QDC

Update IFS LTM iRule Data Group - FI

Upgrade Vyatta VPN Amazon Web

VENAFI - Add / Modify - SSL Cert Renewal

Normal Changes Add New Network Vlan Add / Modify / Remove Database Objects Add / Modify / Remove Database or Cluster Configuration Add / Modify / Remove Database Replication Add SAN Storage Array Add/Modify IP/DNS - Coordinated Cutover Application Release BREAK/FIX storage array parts replacement Bus App - Broadcast Events - Maintenance Bus App - Contact Center- Maintenance Can't find what I'm looking for CTG Application Release Data Center IT Infrastructure Change Employee Tech - Collaboration Service - Maintenance Employee Tech - Voice Services - Maintenance Facilities Corrective Maintenance Facilities New Equipment Installation Facilities Preventative Maintenance Install Database Patches Install Database Tools Install NetApp storage array - LVDC Install NetApp storage array - QDC Install San Storage Switch Migrate Storage Host Modify Hardware - LVDC Modify Hardware - ODC Modify Network Device Modify Network WAN Config Modify Operating System Modify San Storage Array Modify San Storage Switch Network Maintenance Performance Maintenance Platform Operations Maintenance Reboot Server Remove Network Device SBG - Add/Modify/Remove Application Code Site to Site VPN Storage Software Update Tech Infrastructure - LAN/WAN - Maintenance UC Network Maintenance WDH DC - Decommission Server/Device

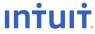

## **Standard Change**

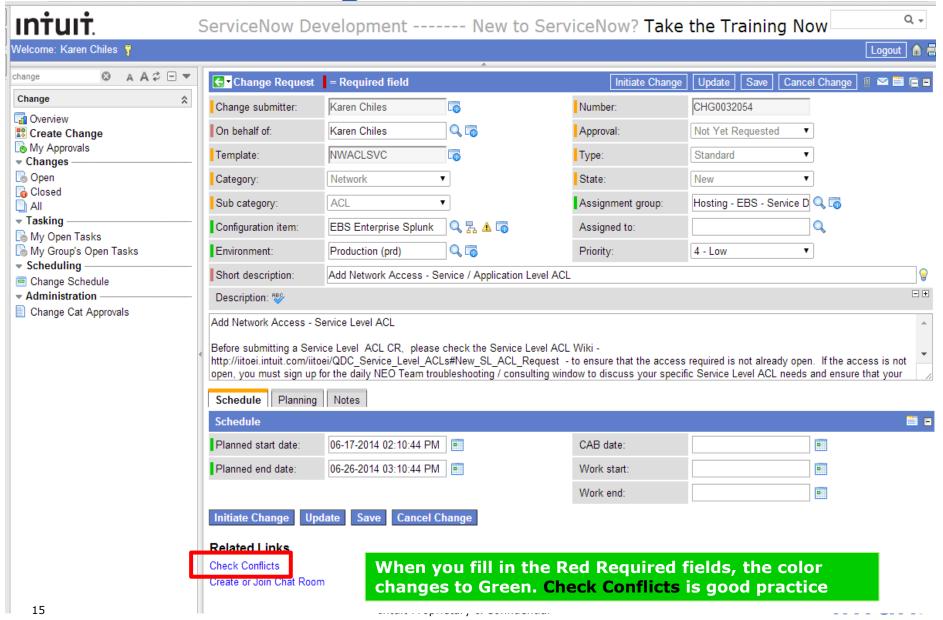

## **Standard Change**

Save – Saves the form and leaves you on the form Update – Saves the form and closes the form When your have completed filling out the CR, click Initiate Change

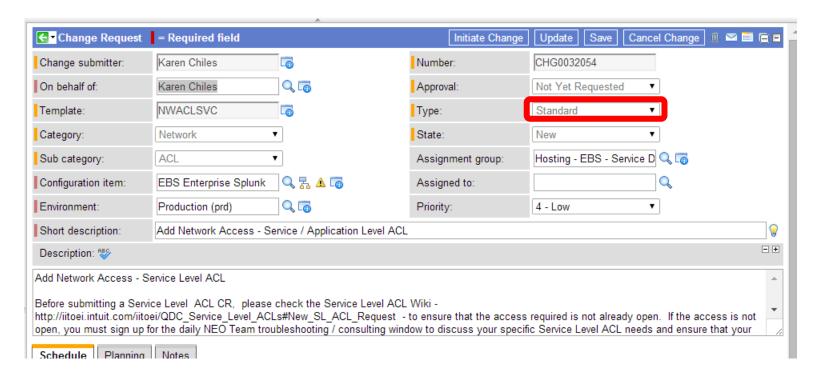

This is a Standard Change and does NOT need to go to CAB

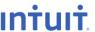

## **Standard Change Approved**

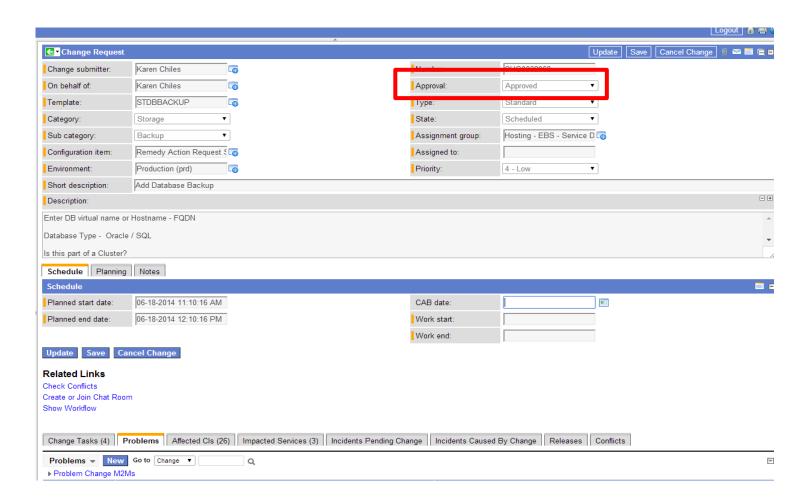

Standard Changes are mostly pre-approved or have few approval requests. i.e. ACLs only have Security approval. Standard Changes do not go to CAB

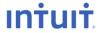

#### Normal Change = CAB

Emergency changes are only Normal changes. For emergency changes DO NOT click SAVE. Just click Emergency Change

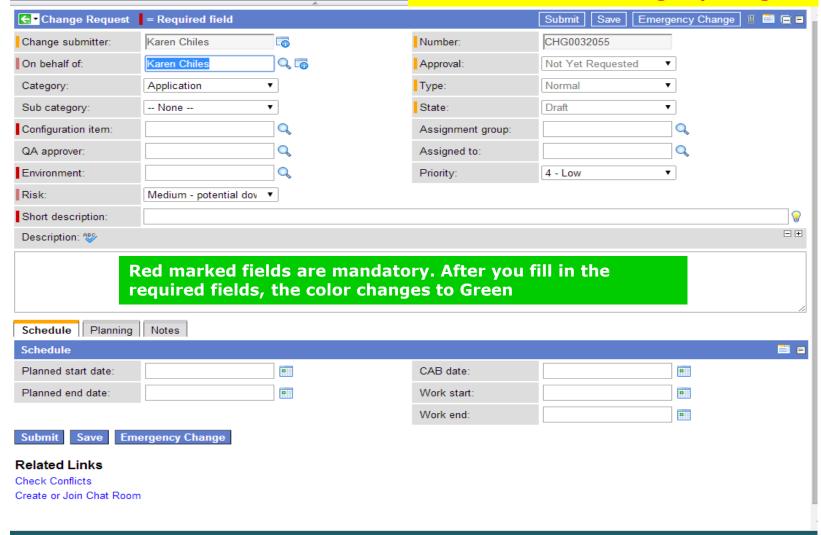

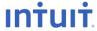

## Save the Normal Change

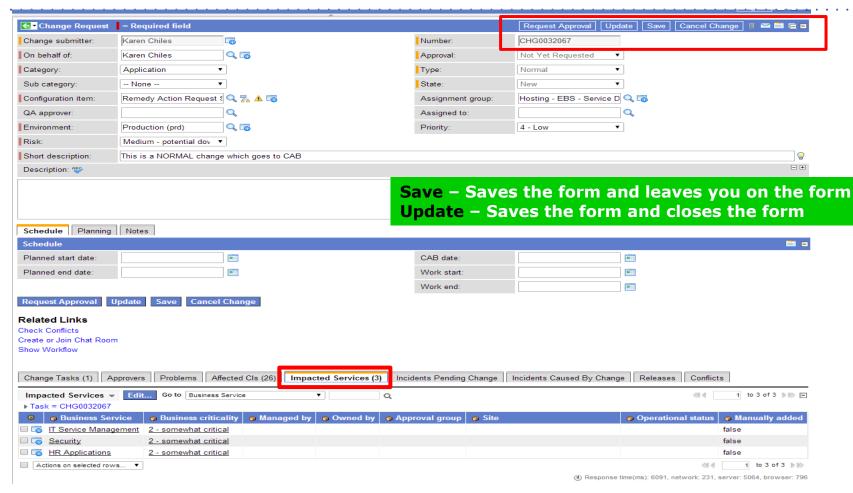

Note: the Emergency button goes away and new buttons appear. Saving the change leaves the change state in New until you are ready to Request Approval Checking Impacted Services is recommended

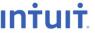

## **Selecting Request Approval**

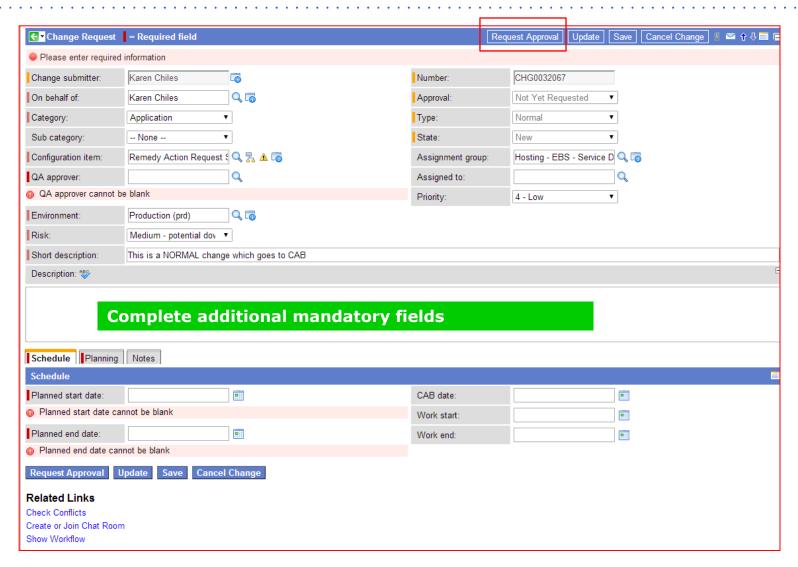

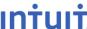

## **Planning tab**

| Schedule Planning Notes      |                            |  |
|------------------------------|----------------------------|--|
| Planning                     |                            |  |
| Change plan: 🍪               |                            |  |
|                              | These fields are mandatory |  |
| Change plan cannot be blank  |                            |  |
| Backout plan: 🍪              |                            |  |
|                              |                            |  |
| Backout plan cannot be blank |                            |  |
| Test plan: 💖                 |                            |  |
|                              |                            |  |
| Test plan cannot be blank    |                            |  |
| PIR:                         |                            |  |
|                              |                            |  |

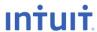

## Normal Changes must follow lead time

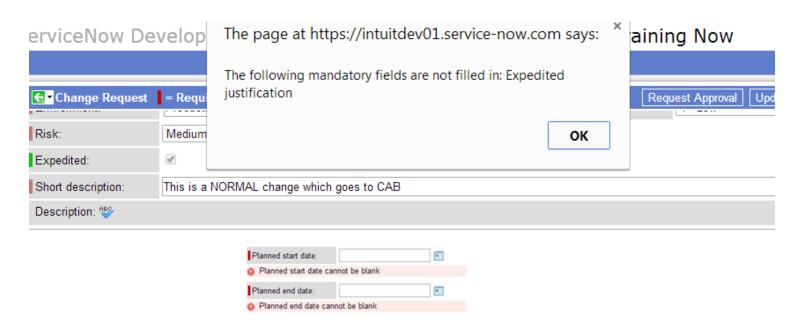

Normal Change will be reviewed by a Change Advisory Board (CAB) regardless of downtime or risk

Lead time required is based on Risk

High - 7 day lead time required

Medium - 3 day lead time required

Low - 0 day lead time required

If a Change does not fit in this lead time, the Change will automatically move to Expedited (see below)

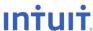

## **Expedited Justification is required**

| <b>G</b> Change Request     | = Required field                          |                   | Request Approval Update Save Cancel Change 🛭 🖺 🖼 🖺 |  |
|-----------------------------|-------------------------------------------|-------------------|----------------------------------------------------|--|
| Sub category:               | None ▼                                    | State:            | New ▼                                              |  |
| Configuration item:         | Remedy Action Request 🔾 🖟 🚡               | Assignment group: | Hosting - EBS - Service D 🔍 🐻                      |  |
| QA approver:                | Chris Bergstrom                           | Assigned to:      | Q,                                                 |  |
| Environment:                | Production (prd)                          | Priority:         | 4 - Low ▼                                          |  |
| Risk:                       | Medium - potential dov ▼                  |                   |                                                    |  |
| Expedited:                  | ₩                                         |                   |                                                    |  |
| Short description:          | This is a NORMAL change which goes to CAB |                   | 8                                                  |  |
| Description: ABS            |                                           |                   |                                                    |  |
|                             |                                           |                   |                                                    |  |
|                             |                                           |                   |                                                    |  |
| Expedited justification:    |                                           |                   | — <del>•</del>                                     |  |
|                             |                                           |                   |                                                    |  |
|                             |                                           |                   |                                                    |  |
|                             |                                           |                   |                                                    |  |
| Schedule   Planning   Notes |                                           |                   |                                                    |  |
| Schedule                    |                                           |                   | <u> </u>                                           |  |
| Planned start date:         | 06-12-2014 10:01:51 AM                    | CAB date:         |                                                    |  |
| Planned end date:           | 06-12-2014 11:01:51 AM                    | Work start:       |                                                    |  |
|                             |                                           | Work end:         |                                                    |  |

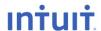

#### Change State moves to Pending Approval

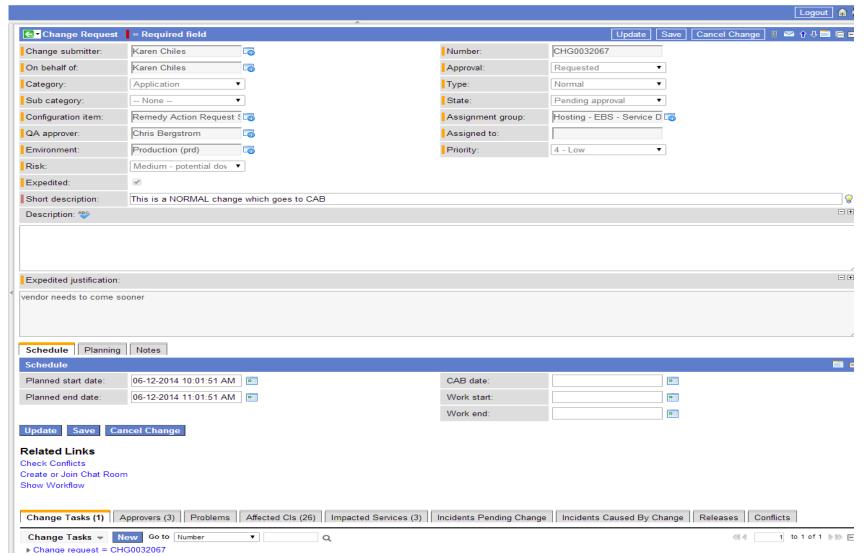

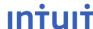

# Although this looks like there are 39 approvers.... Only one person needs to approve from each group and the others will be marked No Longer Required

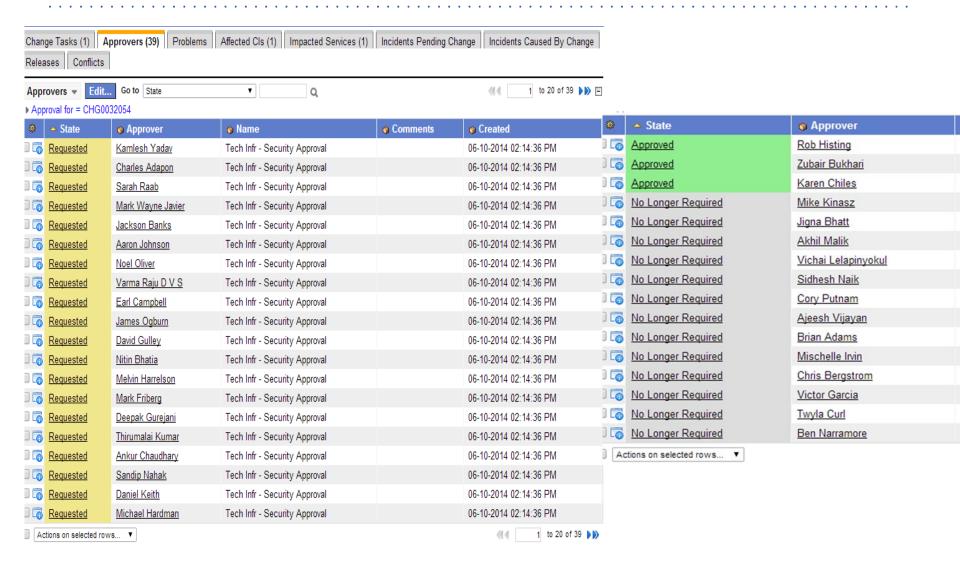

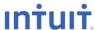

#### Workflow

changes are Closed.

It is important that CRs and tasks State field (status) are moved through the workflow and tasks and

Make sure you mark each task closed as you work it.

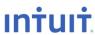

#### **Tasks**

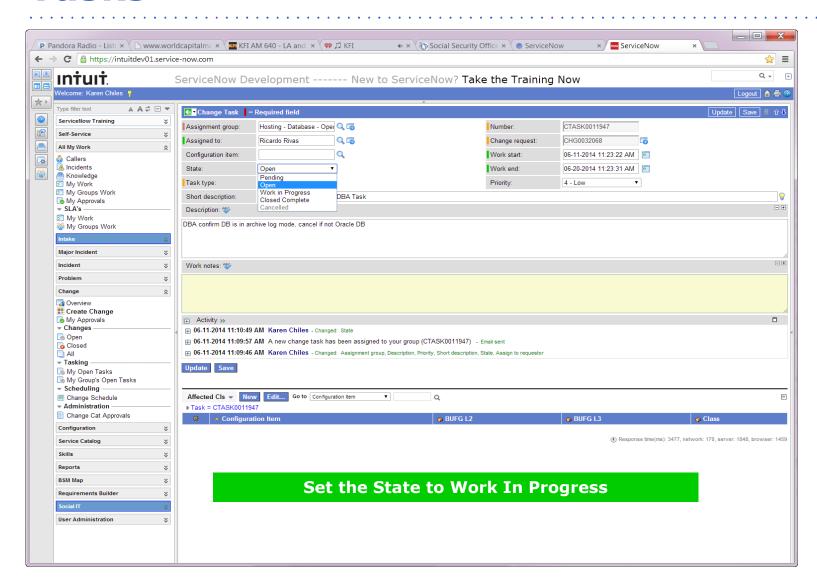

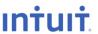

#### **Tasks**

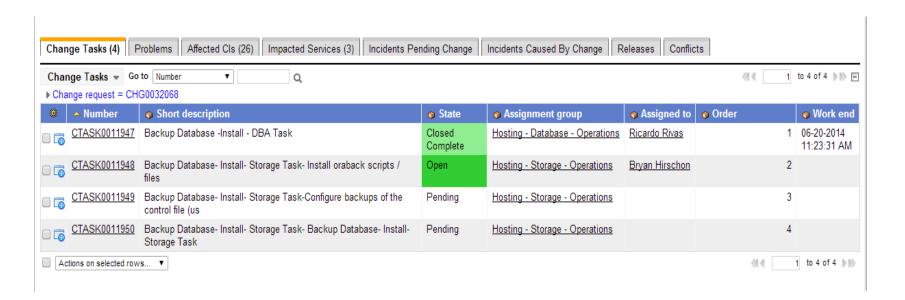

When the task gets closed, it moves the next task to Open

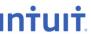

## **Tasks - Standard Change**

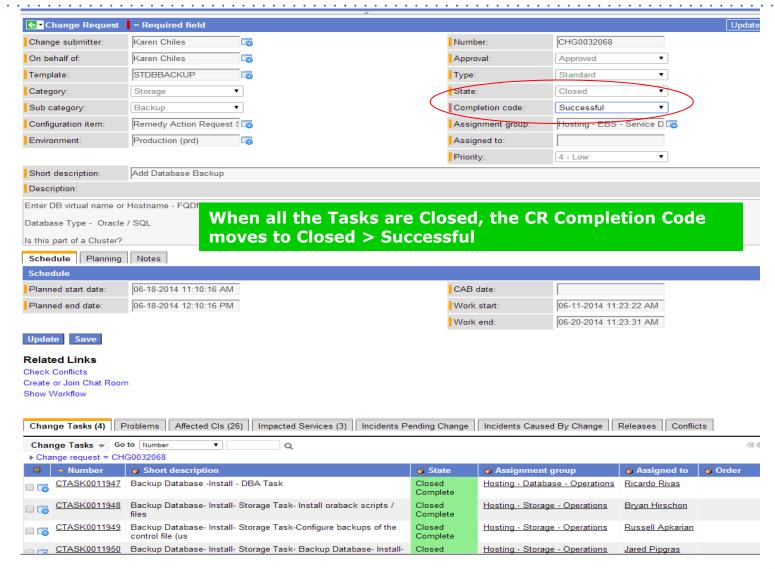

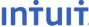

## Task - Normal Change

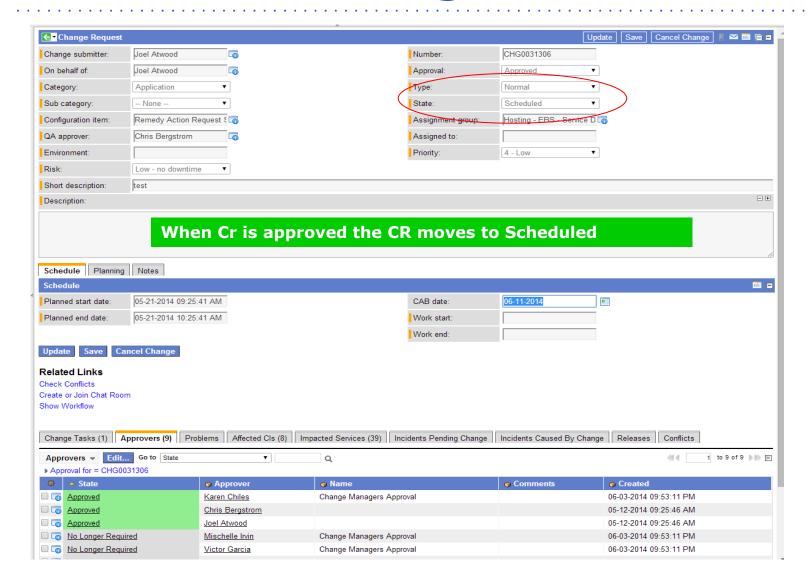

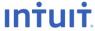

## Task is ready to work

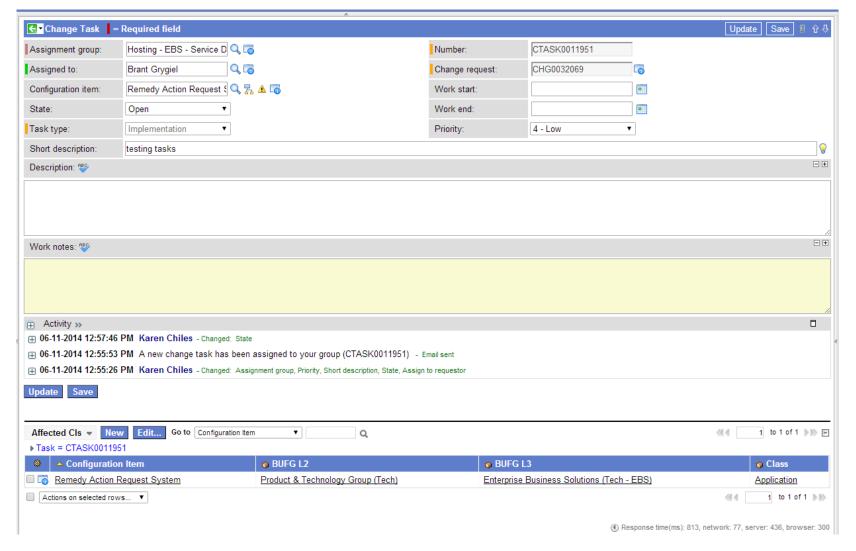

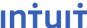

## **Task State – Work in Progress**

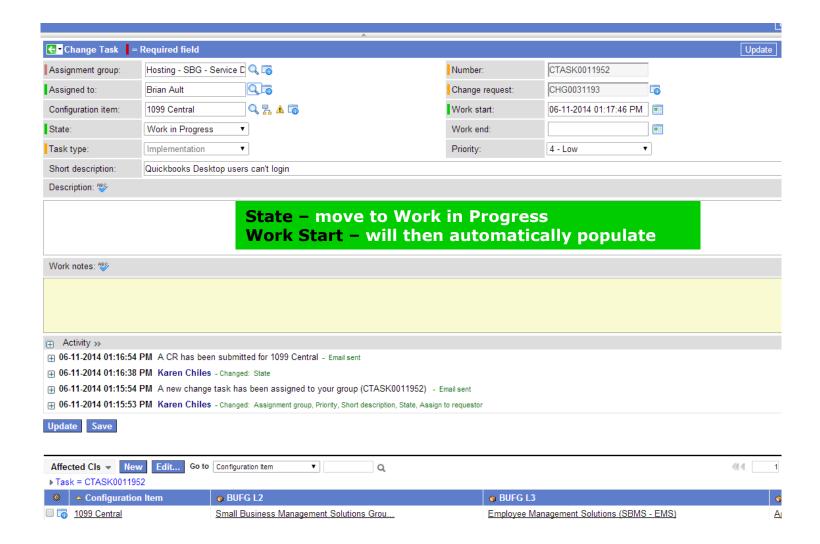

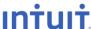

## **Task State - Closed Complete**

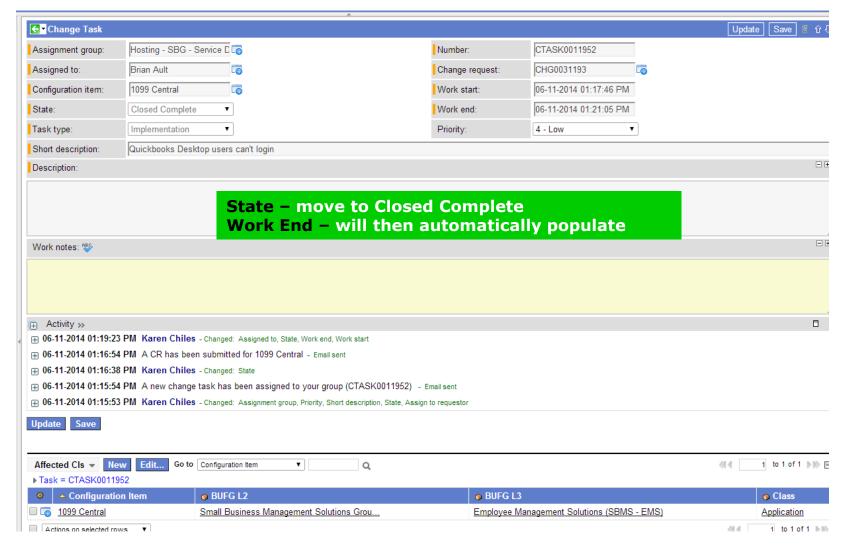

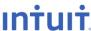

#### Task is closed Normal CR State = Implemented

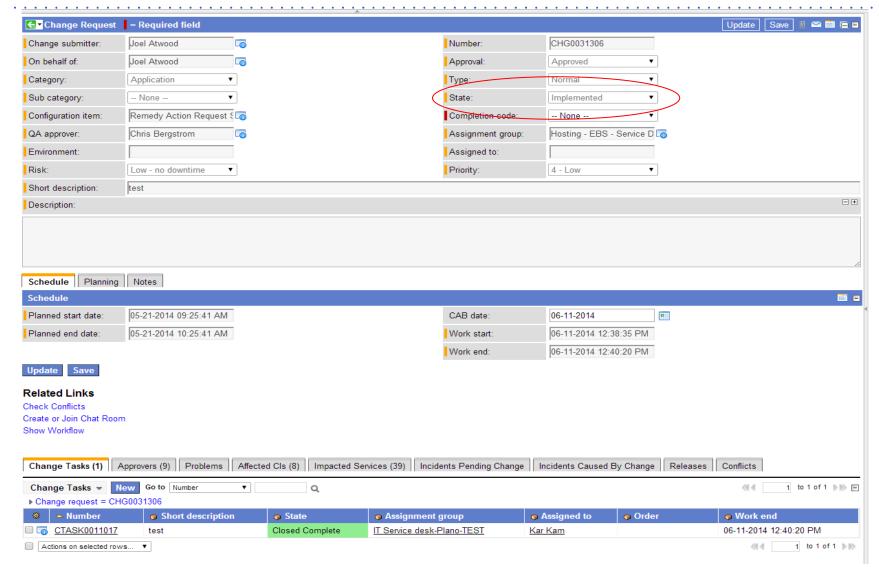

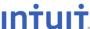

## **Normal Change stays Implemented until the Completion Code is filled in**

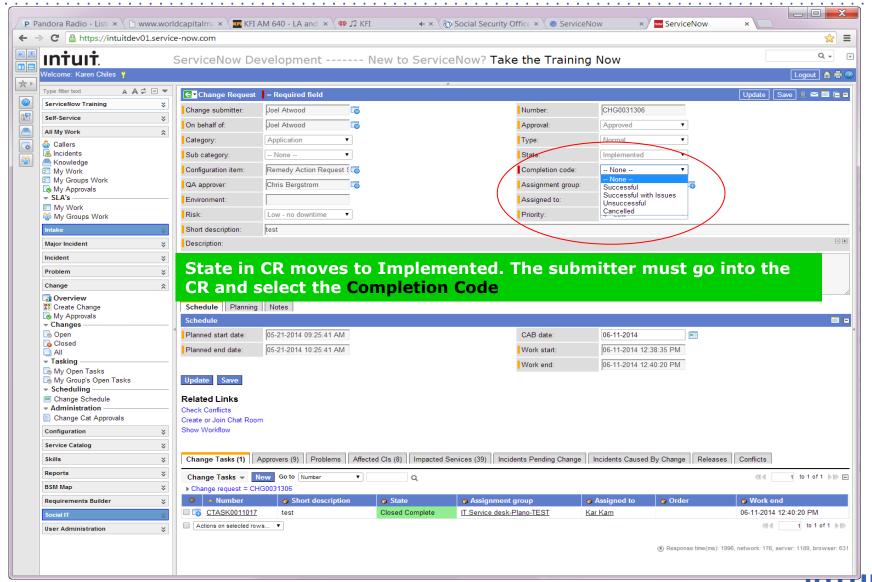

#### CR is now Closed.

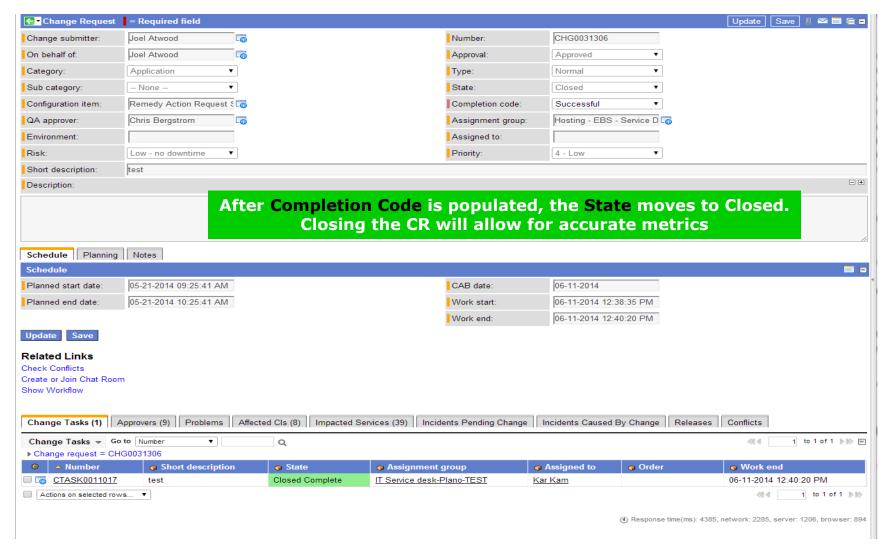

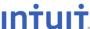